# 1 **ПОДГОТОВКА** 2 **РАБОТА <sup>С</sup> УСТРОЙСТВОТО** 3 **СПРАВКИ**

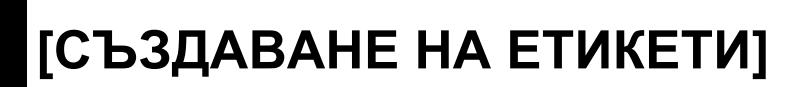

# **P** touch = [НАЧАЛО]<br>7100 1 100 РЪКОВОДСТВО

Česky/ Polski / Magyar / **Български** www.brother.com

#### Напечатано в Китай

• За да избегнете повреди и наранявания включвайте устройството само в контакти с посоченото напрежение и използвайте само препоръчания захранващ адаптер (AD-24ES).

С вашето P-touch 7100 устройство може да създавате етикети за различни<br>приложения. При създаването на етикети може да използвате разнообразни<br>рамки, размери на символи и стилове. В допълнение, разнообразието от ленти ви

позволява да отпечатвате етикети с различни ширини и цветове.<br>Преди да започнете работа с устройството прочетете внимателно това<br>ръководство и го запазете за бъдещи справки.

- При буря веднага изключете захранващия кабел и не използвайте устройството. При гръмотевици съществува риск от токов удар.
- Не използвайте захранващия адаптер в помещения с висока влажност (например баня). • Не претоварвайте захранващия кабел.
- Не поставяйте тежки предмети върху захранващия кабел; не повреждайте захранващия кабел и щепсела. Не огъвайте и не дърпайте силно захранващия кабел. Когато изваждате захранващия кабел от контакта винаги задържайте
- контакта с ръка. • За да избегнете пожар или токов удар щепсела трябва да е плътно поставен в контакта. Не използвайте не добре затегнати контакти.
- Не мокрете устройството/захранващия адаптер/щепсела (например не ги хващайте с мокри ръце, или не разливайте напитки върху тях).
- Не разглобявайте устройството/захранващия адаптер/батериите. • Ако забележите/усетите необичайни миризма, топлина, оцветяване, деформация или нещо друго по време на използване на устройството (или дори когато не го използвате), извадете захранващия адаптер и батериите и преустановете
- използването му незабавно. • При смяна на батериите не използвайте метални предмети като например пинсети.

- За да избегнете наранявания не докосвайте повърхността на режещото ножче и металните части в близост до печатната глава.
- Не притискайте силно лостчето на режещото ножче.
- В случаите, в които възнамерявате да не използвате устройството по-дълъг период от време, извадете батериите и захранващия адаптер. (Забележка: При отпадане на захранването за повече от две минути всички текстове и формати на дисплея ще бъдат изтрити. Също така ще се загубят и настройките за Език, Мерна еденица и Време/Дата.)
- За да избегнете изтичане или повреда на батериите, те трябва да бъдат поставен правилно.
- За да избегнете повреда или счупване не изпускайте и не удряйте устройството/ захранващия адаптер и не натискайте силно върху дисплея
- В зависимост от местоположението, материала и условията на околната среда, етикета може да се отлепи или да не е възможно отлепването му, цветовете могат да се променят или да оцветят други предмети, намиращи се в непосредствена близост до тях. Преди да поставите етикета проверете условията на околната среда и материала.
- Всички съхранени в паметта данни могат да бъдат загубени при повреда или ремонт на P-touch устройството, както и при изхабяване на батериите му.

- Не използвайте P-touch устройството по никакъв друг начин и за никакви други цели, освен описаните в настоящето ръководство. В противен случай може да повредите устройството и/или да предизвикате инцидент.
- С това устройство трябва да използвате само Brother TZ ленти. Не използвайте
- ленти върху които няма обозначението <u>т≲</u> .<br>• Не почиствайте устройството с алкохол или други органични течности. Използвайте само мека и суха кърпичка.
- Не докосвайте печатната глава с пръсти. При почистване на печатната глава използвайте мека кърпичка (или памучен тампон).
- Не поставяйте чужди предмети на изходящия слот, в конектора на захранващия адаптер и т.н.
- Не излагайте P-touch устройството на директна слънчева светлина, не го поставяйте в близост до отоплителни уреди или други отделящи топлина устройства, върху таблото или в багажника на колата ви, на места с много високи или ниски температури, висока влажност или в запрашени помещени. Стандартната температура при която трябва да работи устройството е: 10°C-35°C. • Не се опитвайте да разпечатвате етикети, когато касетата с лента е празна. Това
- може да повреди печатната глава. • Не дърпайте лентата по време на поемането й от P-touch; в противен случай може да повредите касетата с лента или устройството.

## **brother**

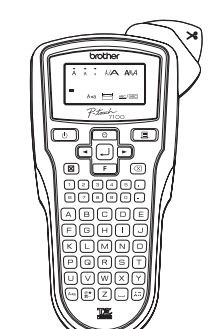

**ВЪВЕДЕНИЕ**

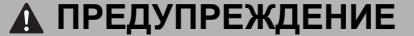

#### **ВНИМАНИЕ**

#### **Общи мерки за безопасност**

**Захранване и Касети с ленти**

**Отворете капака на**

**отделението за лента като натиснете обозначеното място**

поставени ги извадете.

- 
- да е изключено.

## **Поставете 6 нови AAA алкални батерии (LR03), като полюсите**

- **Винаги сменяйте шесте**
- 

**вид.**

 $\boldsymbol{3}$ 

 $\boxed{4}$ 

 $\mathbf{2}$ 

## **в горния край на устройството.**  Ако касетата с лентата вече е поставена, я извадете като я издърпате право нагоре. Също така, ако батериите вече са • При смяна на батериите или лентата устройството трябва **им сочат в правилните посоки. батерии едновременно като те трябва да са от един и същи Поставете касетата с лентата; уверете се че е влязла плътно.** • Уверете, се че края на лентата минава под водача. • Ако мастилената лента не е добре затегната завъртете с пръсти колелцето в показаната със стрелка посока. • С това устройстово използвайте само Brother TZ ленти. **Затворете плътно задния капак.** След като сте поставили лентата, устройството трябва да я поеме (вижте секцията "Поемане на лента") и натиснете лостчето на режещото ножче за да отрежете лентата. Печат глава Лостче реж. ножче Край на лентата Водач на лентата Режещ край Колелце Изходящ слот

Капак на<br>отделението <sub>за</sub> лентаг

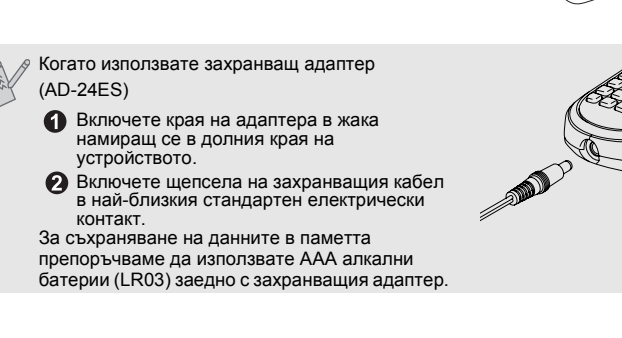

#### **Аксесоар Артикулен номер** Касета с лента Вижте прикачения каталог "Tape Catalog". Захранващ адаптер AD-24ES Режеща част ТС-5 (сменя се)

### **Kлавиатура и LCD дисплей**

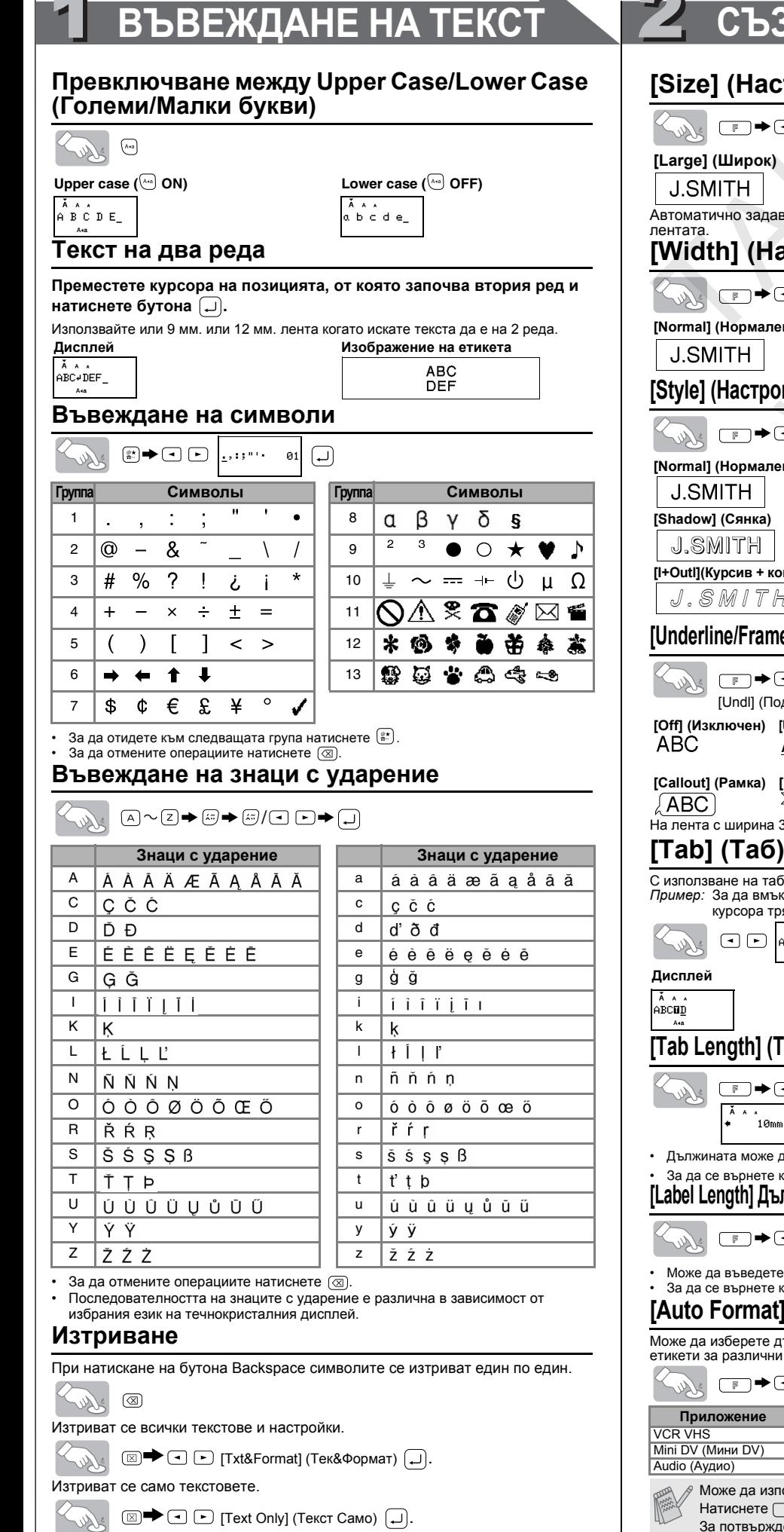

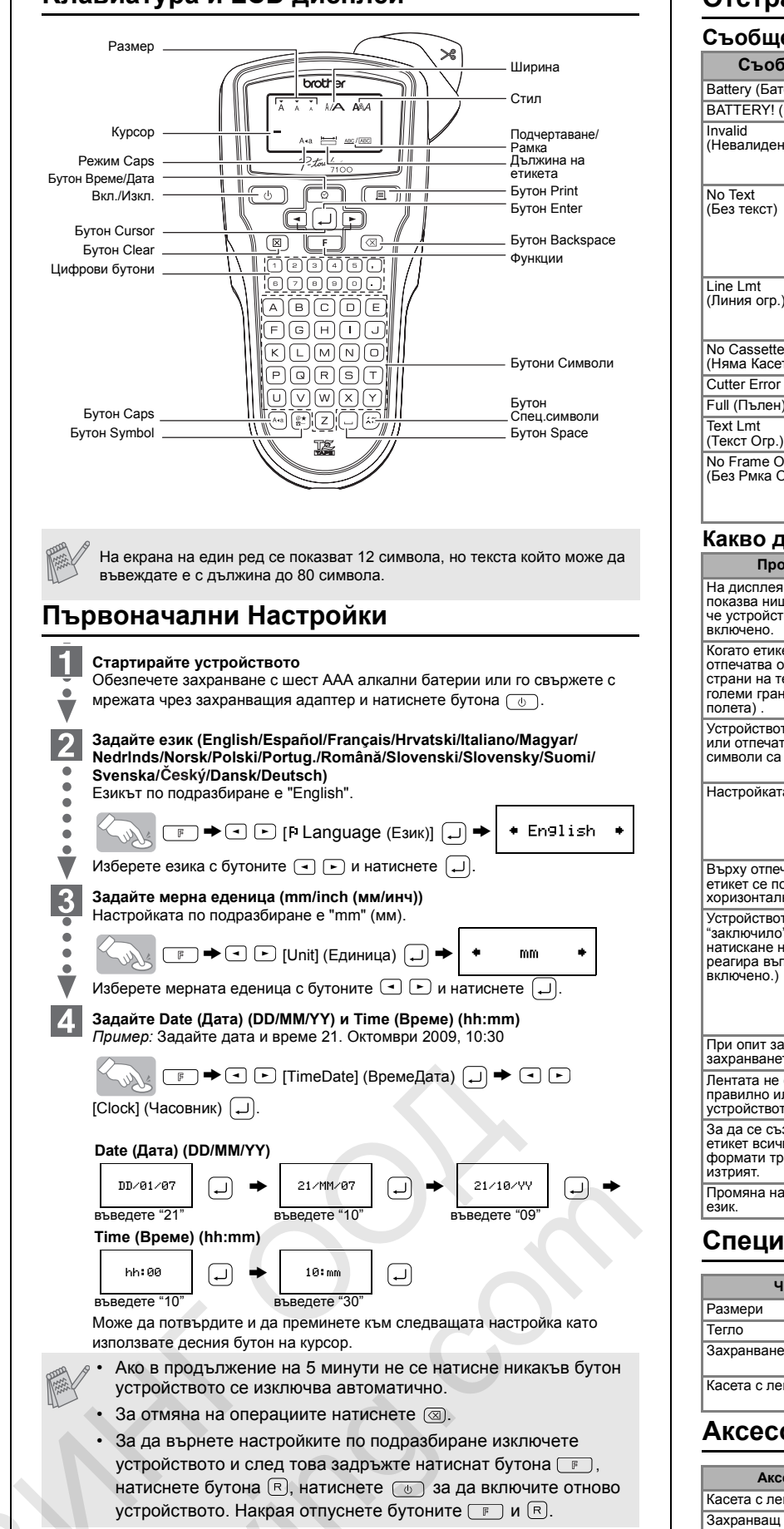

#### **Отстраняване на проблемни ситуации**

Ако с течение на времето режещото ножче се изхаби и/или лентата не може да се отрязва добре, сменете режещото ножче с ново (артикулен номер TC-5). Този аксесоар може да го намерите при оторизиран дилър на Brother.

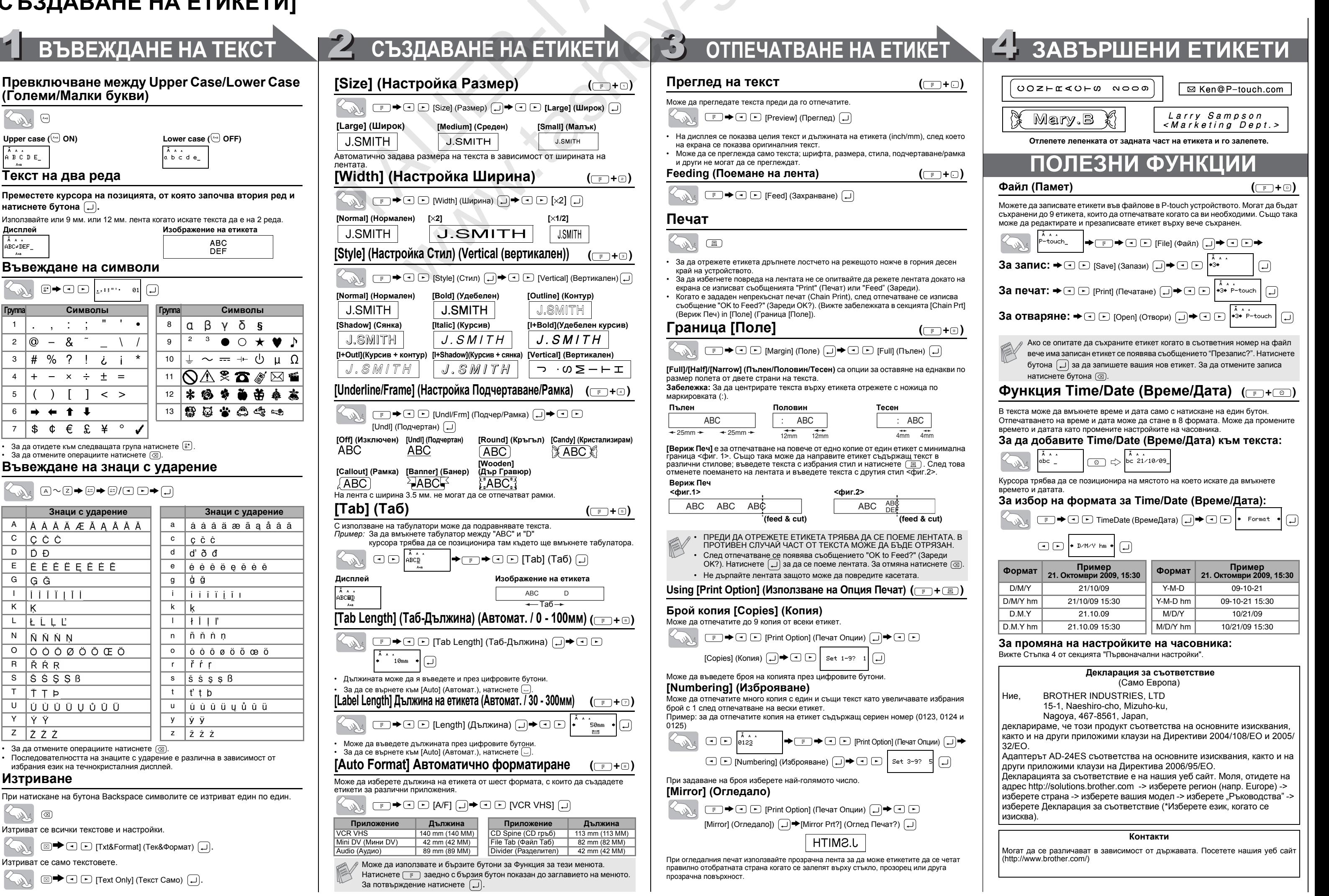

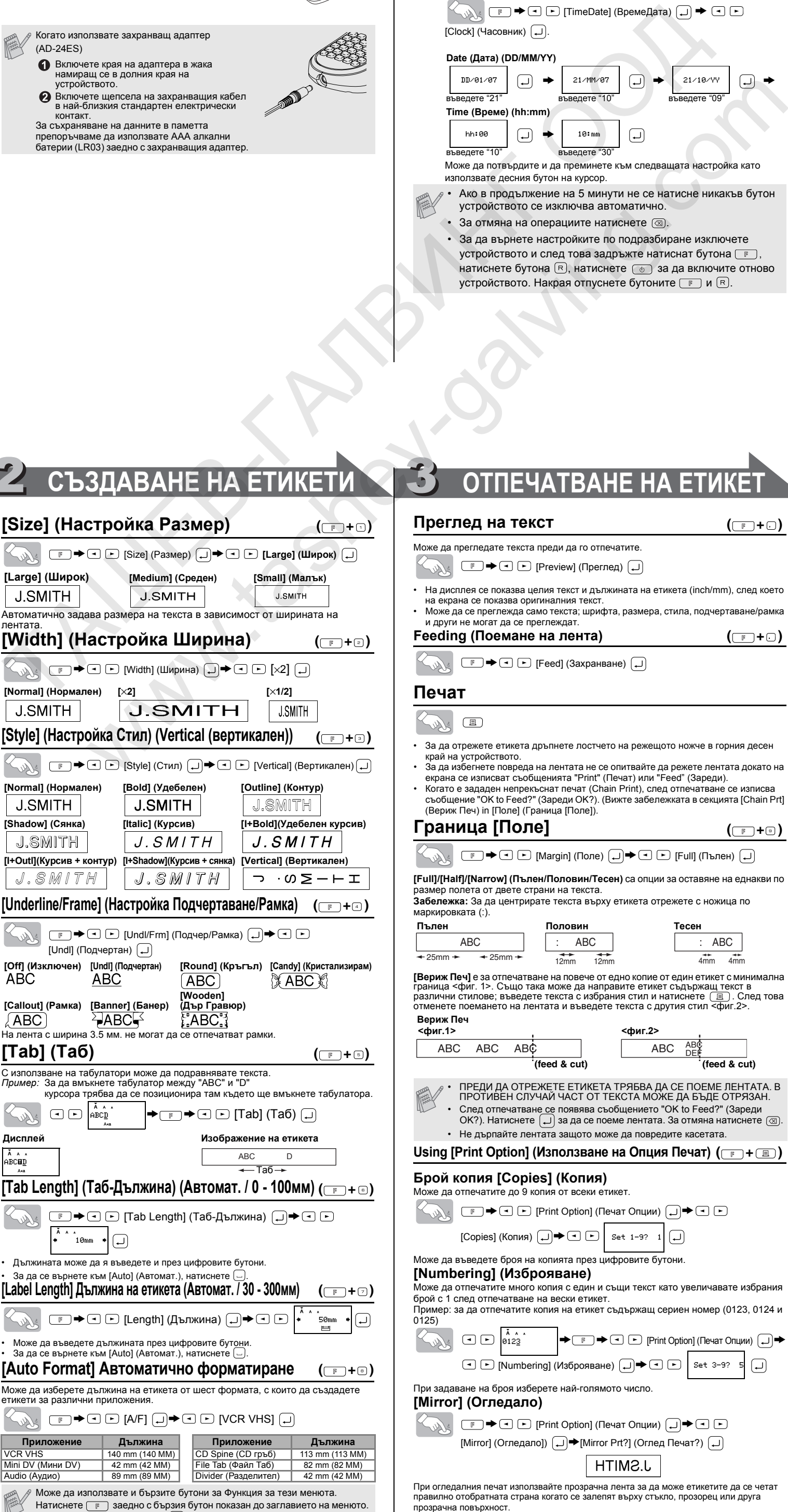

 $0.23$ 

За потвърждение натиснете  $\Box$ 

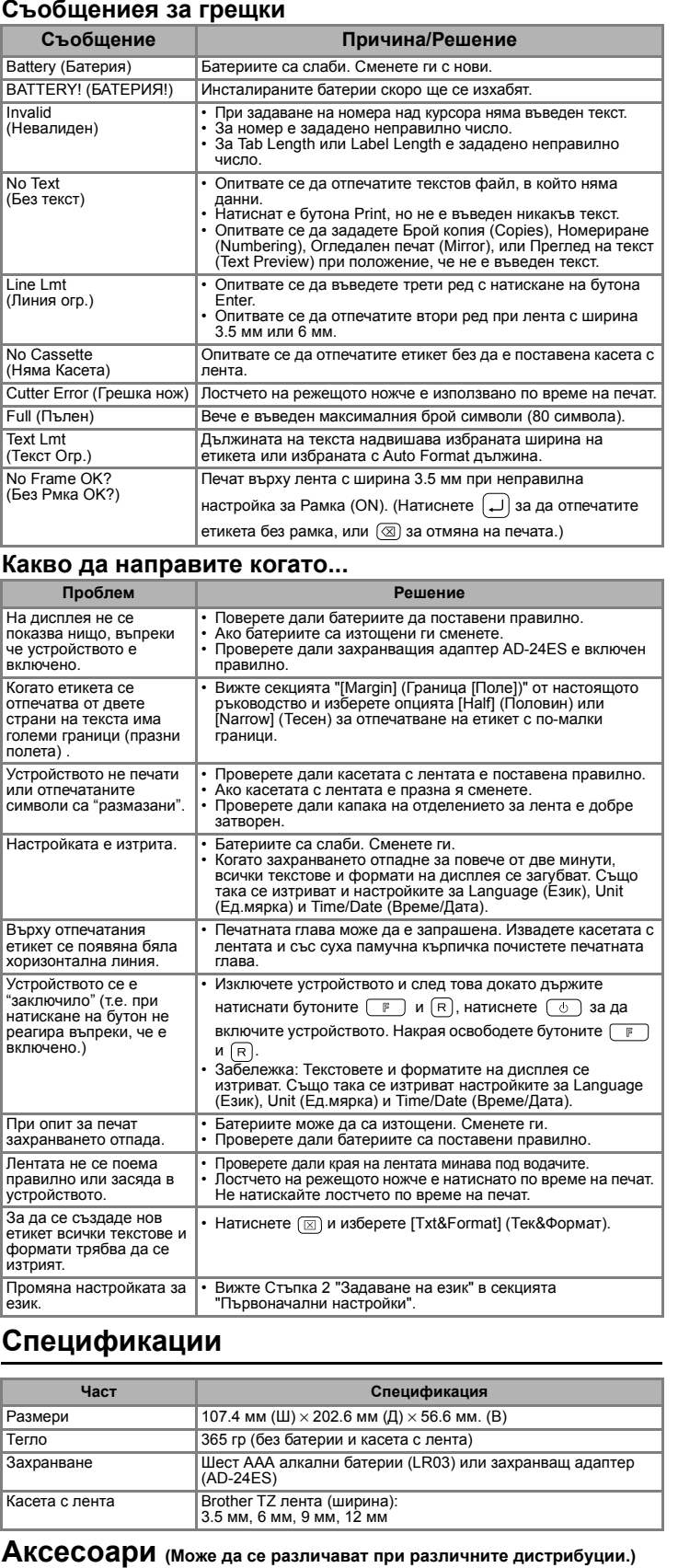